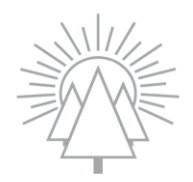

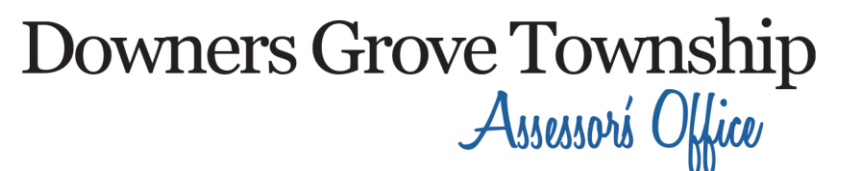

Gregory A. Boltz - Assessor

# Parcel Search Guide

\_\_

\_\_

Step 1: Look up your property

- 1. Go to the Downers Grove Township website: **[www.dgtownship.com](https://www.dgtownship.com/)**
- 2. Select **"Assessor"** on the top menu bar.
- 3. Scroll down to **"How can we further assist you today?"**, then select **"Parcel Search"**.
- 4. Agree to the terms by clicking on **"I understand and accept the statements above".**
- 5. On the "Parcel Search" screen, first look up your property.
	- a. You can search by either your 10-digit Parcel/PIN number (*ex. 09-01-100-000*), or by your **Street Address.**

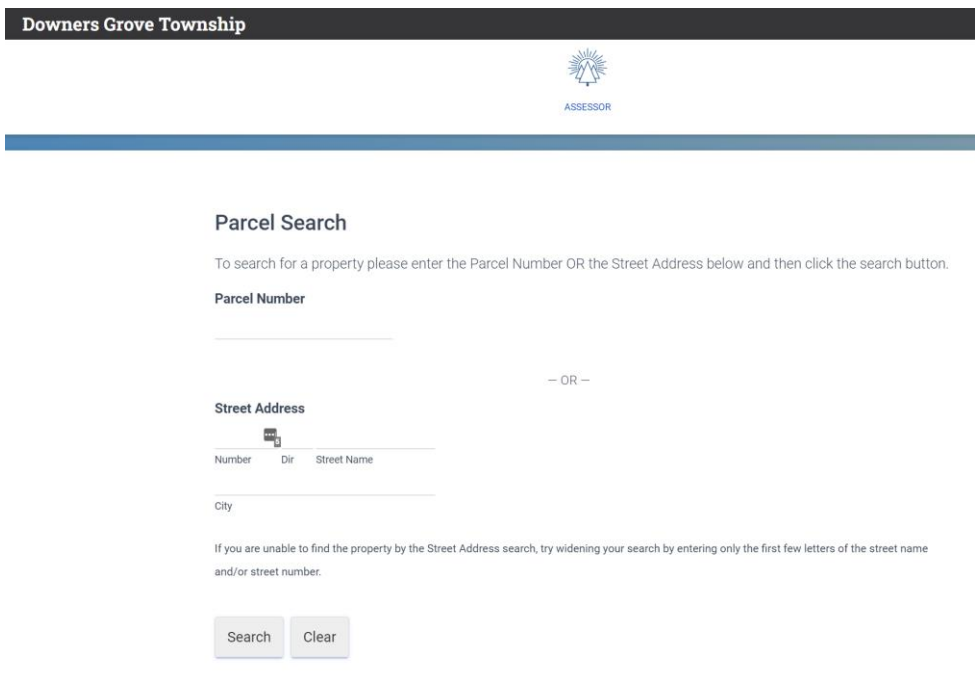

## Step 2: Your property's information

The next screen is the "Property Information" page. Here you will find the information and characteristics that the Assessor's Office has on your property. Please verify that this information is correct. You will also be able to view:

- Your Assessment Information (assessment history from previous years).
- Recent sales of your property.
- Recent sales in your neighborhood.

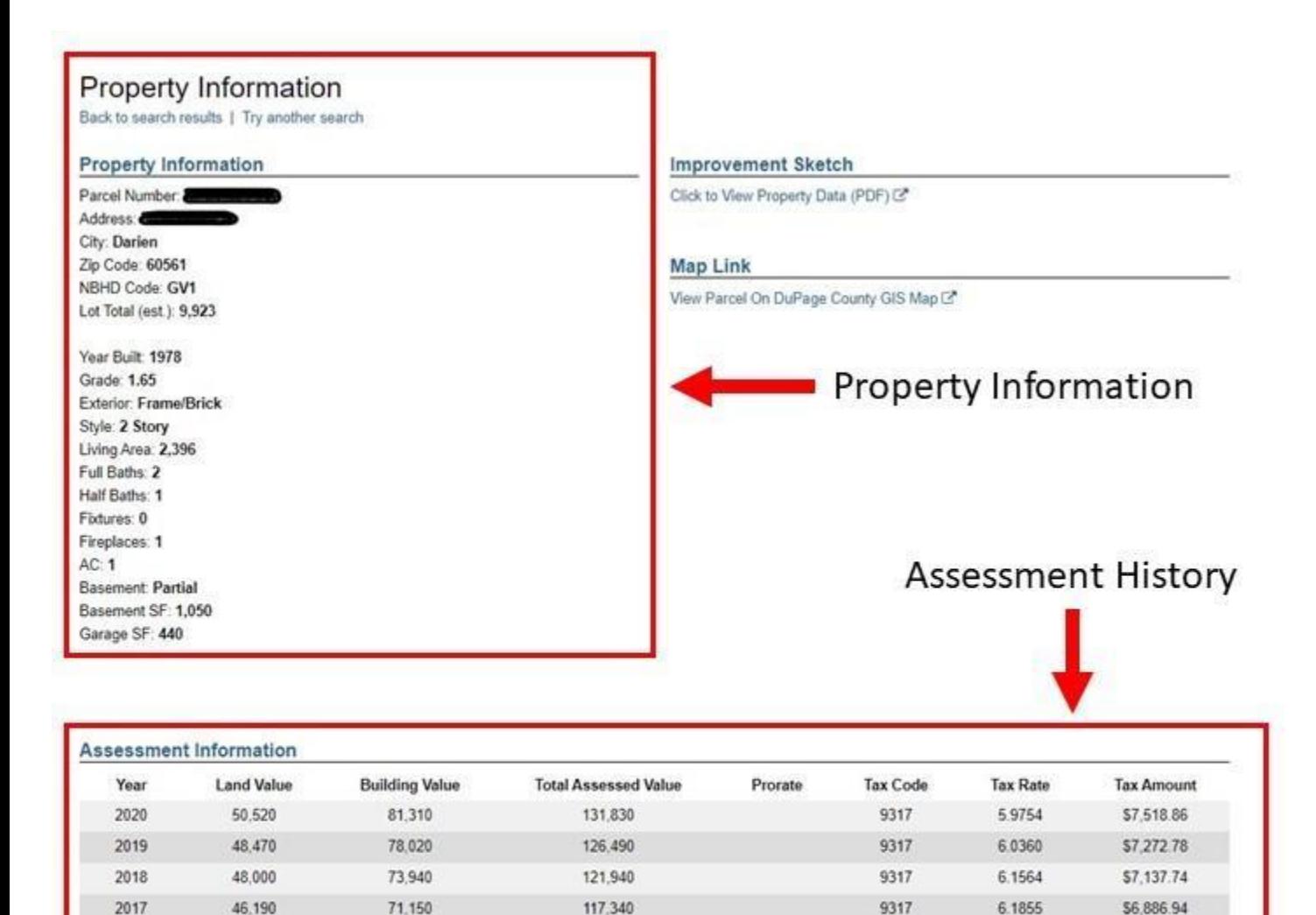

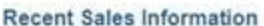

Click here to view recent sales in this neighborhood

No recent sales on file

Find Recent Sales in your Neighborhood

## Step 3: Find Comparable Properties

- 1. Click on the blue link at the bottom of the Property Information page that says, **"Click here to view recent sales in this neighborhood".**
- 2. You will then see a list of your most comparable properties that you can use as evidence in your appeal. Information that you will see will be:
	- a. Style of home
	- b. Total Living Area
	- c. Sales Price
	- d. Sales Date
	- e. Year Built
- 3. If you click the link at the bottom that says, **"Click here to show sales for all styles in the neighborhood"**, you will see a list of all sales in your neighborhood. Be aware that they might not be the best comparables to your home.

#### **Recent Neighborhood Sales**

Back to Property Details | Try another search

**Property Information** 

Parcel Number: 09-08-418-047 Address: 5408 FAIRVIEW AV DOWNERS GROVE

#### 2 Story Sales In Current Neighborhood

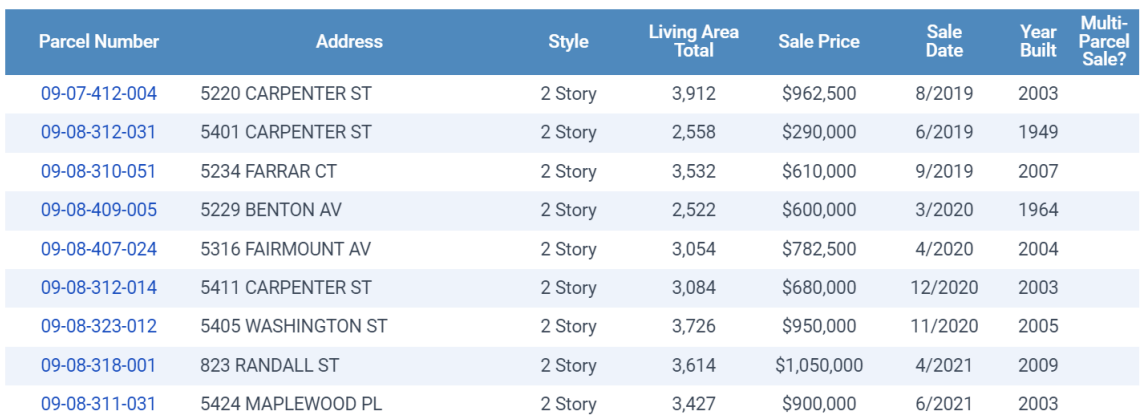

Click here to show sales for all styles in this neighborhood